# **2-phase AC current digital transducer manual**

**CE-AI22-\*\*\*\*\*-0.2**

#### **1 Overview**

This product is a two-channel AC current acquisition and measurement digital isolation transducer. It can measure the two-channel current of the AC circuit. Using high-precision 24-bit dedicated AD chip, the ratio dynamic range can be up to 1000: 1. True RMS measurement of current is with high accuracy, good stability and high communication speed, the completely isolated processing technology is with anti-interference ability. Measurement of electrical parameters through the RS-485 digital interface output to achieve long-distance transmission, the product MODBUS protocol is complete compatible with a variety of configuration software or PLC equipment MODBUS (RTU) protocol. It can be applied to power, room monitoring, industrial measurement and other fields.

#### **2 Part Number**

CE-A product selection is as follows, in order to make your selected products accurate application, please read carefully.

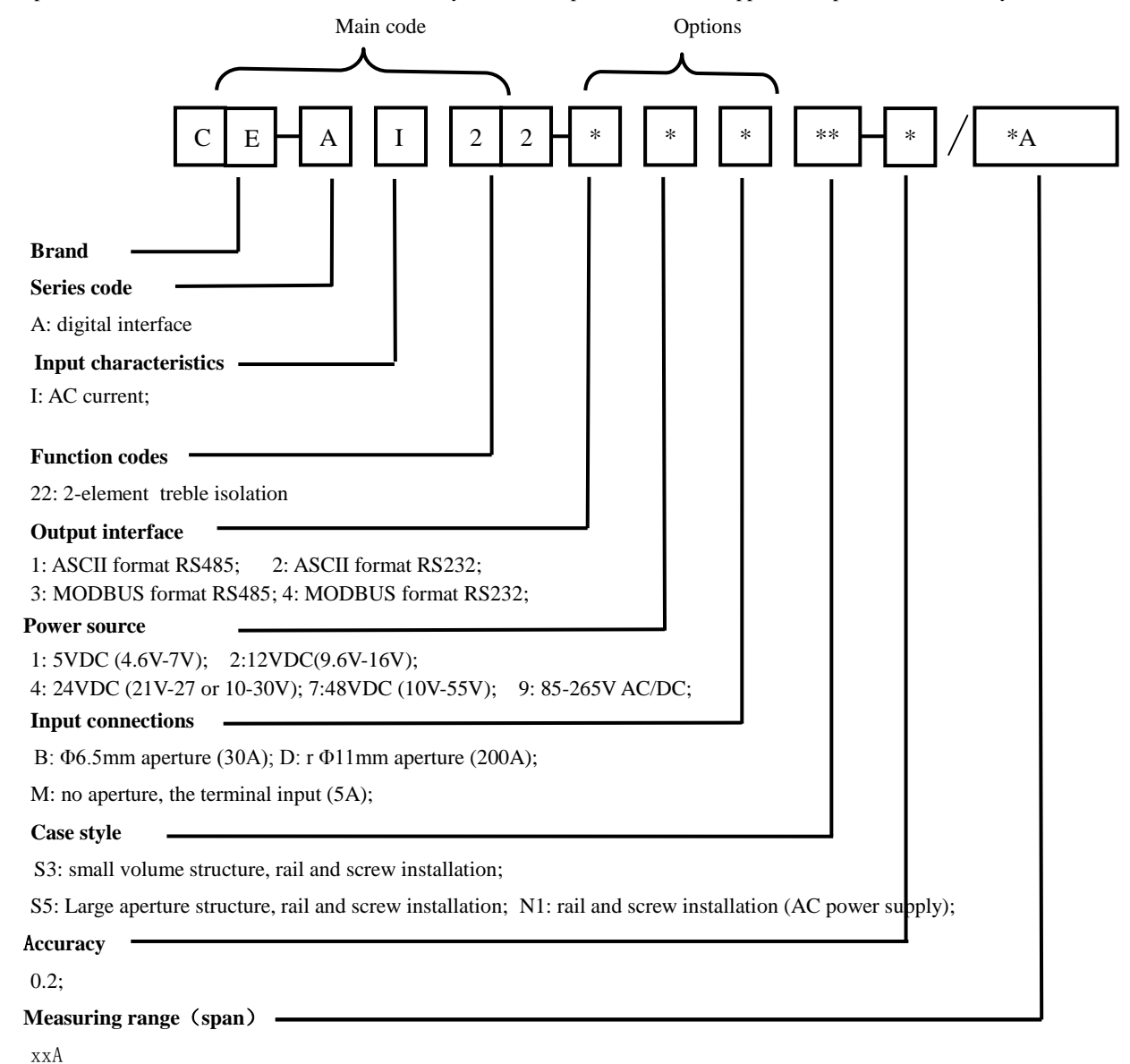

#### **3 Product Features**

- $\diamond$  Available with wide power supply: DC: 10-30V or 10-55V.
- $\Diamond$  With odd parity, even parity, no parity, 2 stop bits and other communication methods are free to set.

- $\Diamond$  Communication speed optional, the maximum communication speed to 115200 bps.
- $\Diamond$  The intelligent transducer with the smallest size and wide current measurement range in the peer
- $\Diamond$  Electroplating has a positive and negative cumulative, and power-down storage function.
- $\diamond$  With red and green light-emitting diode instructions function, the red light indicates the normal operation of the product (100mS flashing), the green light indicates the product communication.
- $\Diamond$  High anti-interference ability, the input, output and power port to resist the surge voltage up to 2KV or more.

#### **4 Specifications**

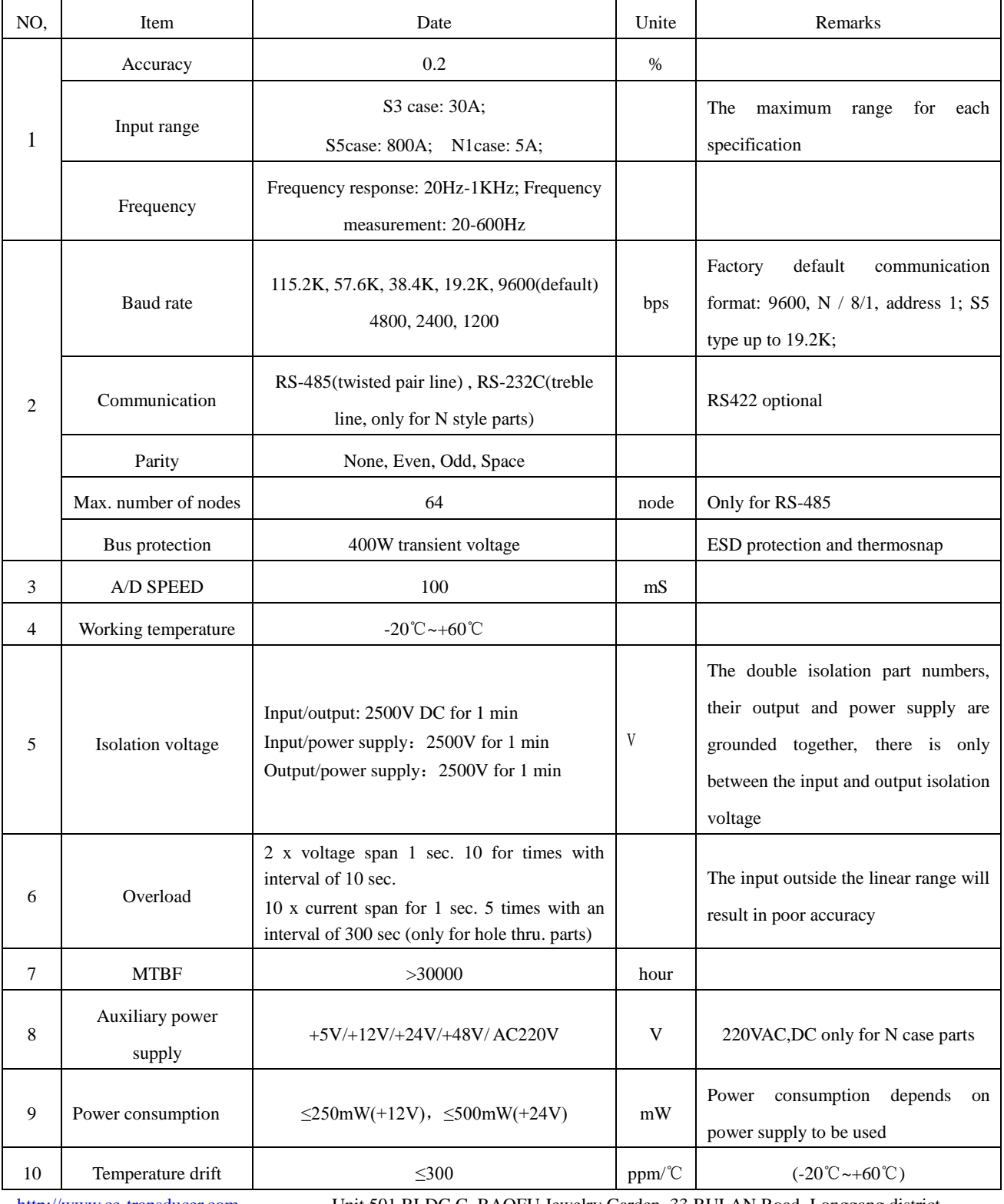

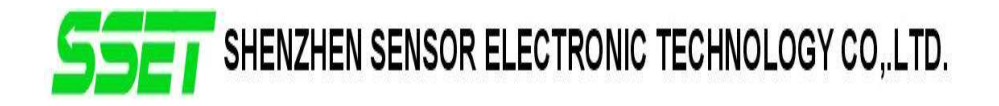

## **5 Case Style (marked in the figure Unit: mm)**

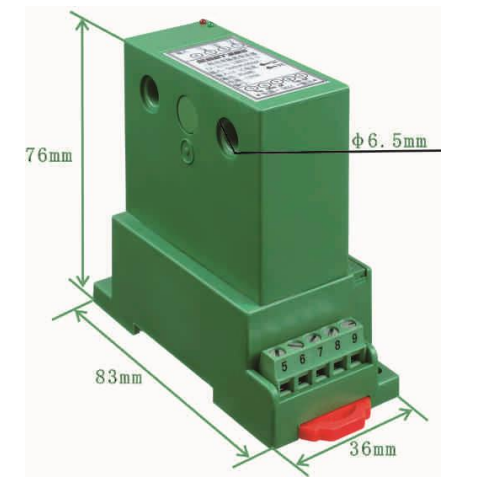

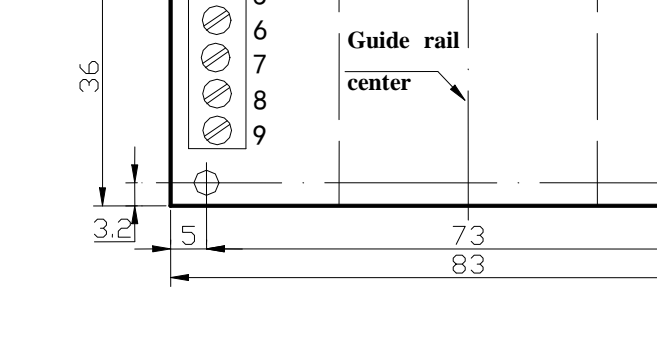

**Guide rail center**

5

Ć

6 7

Figure 5.1 CE-AI22-\*\*BS3 type product shape Figure 5.2 CE-AI22-\*\*BS3 product installation diagram

1

2 3 4

Ć Ø Ø  $\infty$ 

26.8

 $2 - 03.5$ 

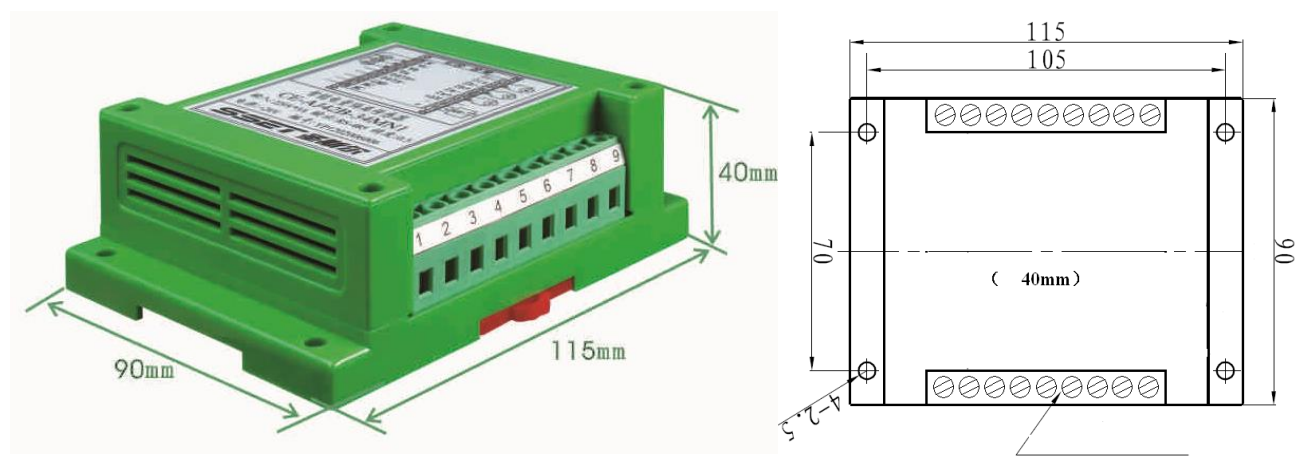

 $\frac{6}{3}$ 

Figure 5.3 CE-AI22-\*\*MN1 type product shape(220VAC power supply) Figure 5.4 CE-AI22-\*\*MN1 product installation diagram

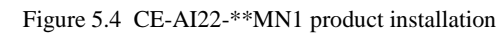

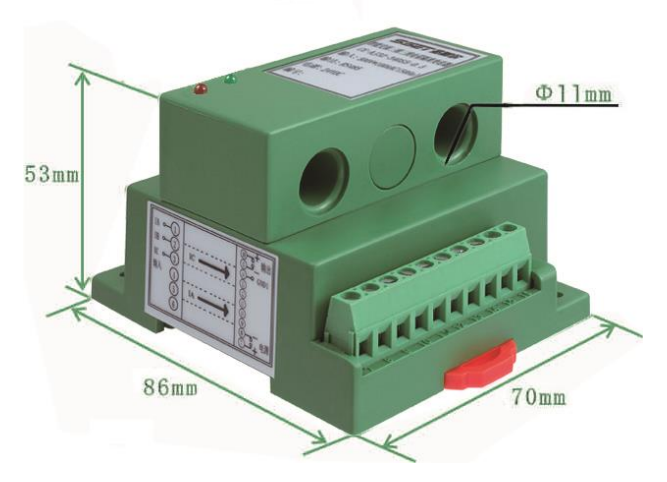

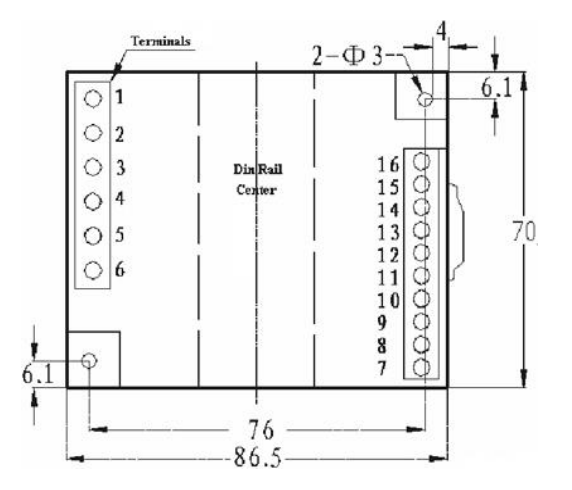

Figure 5.5 CE-AI22-\*\*DS5 type product shape Figure 5.6 CE-AI22-\*\*DS5 product installation diagram

### **6 Terminal definition and connection diagrams**

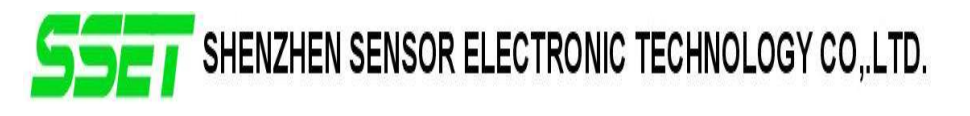

S3 case 2-phase current connection diagram reference figure 6.1(Current punch input, Φ6.5mm, max. 30A)

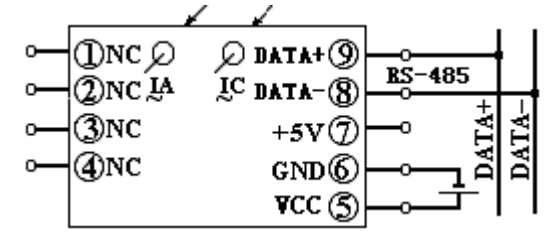

Figure 6.1 2-channel current CE-AI22-\*\*BS3 type wiring diagram

(Terminal 7 output is +5 V to provide 5V output (<20mA) in common ground with power supply)

N case 2-channel current wiring diagram is shown in Figure 6.2; (current terminal input, the maximum 5A)

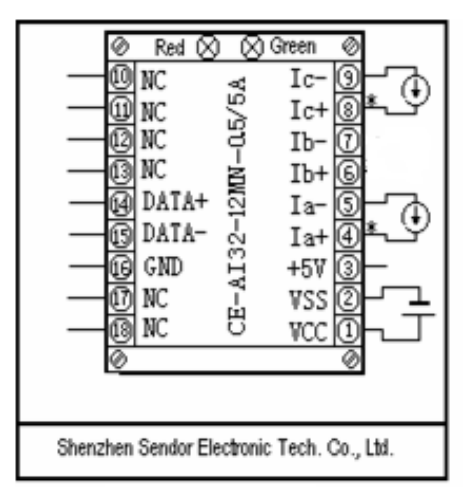

Figure 6.2 2-channel Current CE-AI22 - \*\* MN1 Product Wiring Reference Drawing

Refer to Figure 6.3 for the 2-channel current wiring diagram of S5 (current input, Φ11mm, max. 200A; Φ20mm, max. 800A))

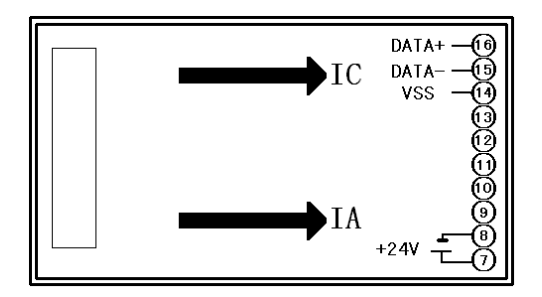

Figure 6.3 Two-channel Current CE-AI22 - \*\*\*S5 caser product wiring diagram

#### **7 ASCII command set for single-phase digital isolation transducer**

There are six ASCII format commands for communications between master and CE-A transducer, in addition there are four internal commands as follows:

- To read the transducer's name: \$(Addr)M<CR>
- To read the configuration: \$(Addr)2<CR>
- To set the configuration: %(OldAddr)(NewAddr)(InpntRange)(BaudRate)(DataFormat)<CR>
- $\bullet$  To read all date: #(Addr) A<CR>

Address (Addr): 00~FF (hex indicated by two bit ASCII code)

Date format: 1bit for start bit"0", 8bits for date, 1bit for stop bit"1"

#### **1 To read the transducer's name**

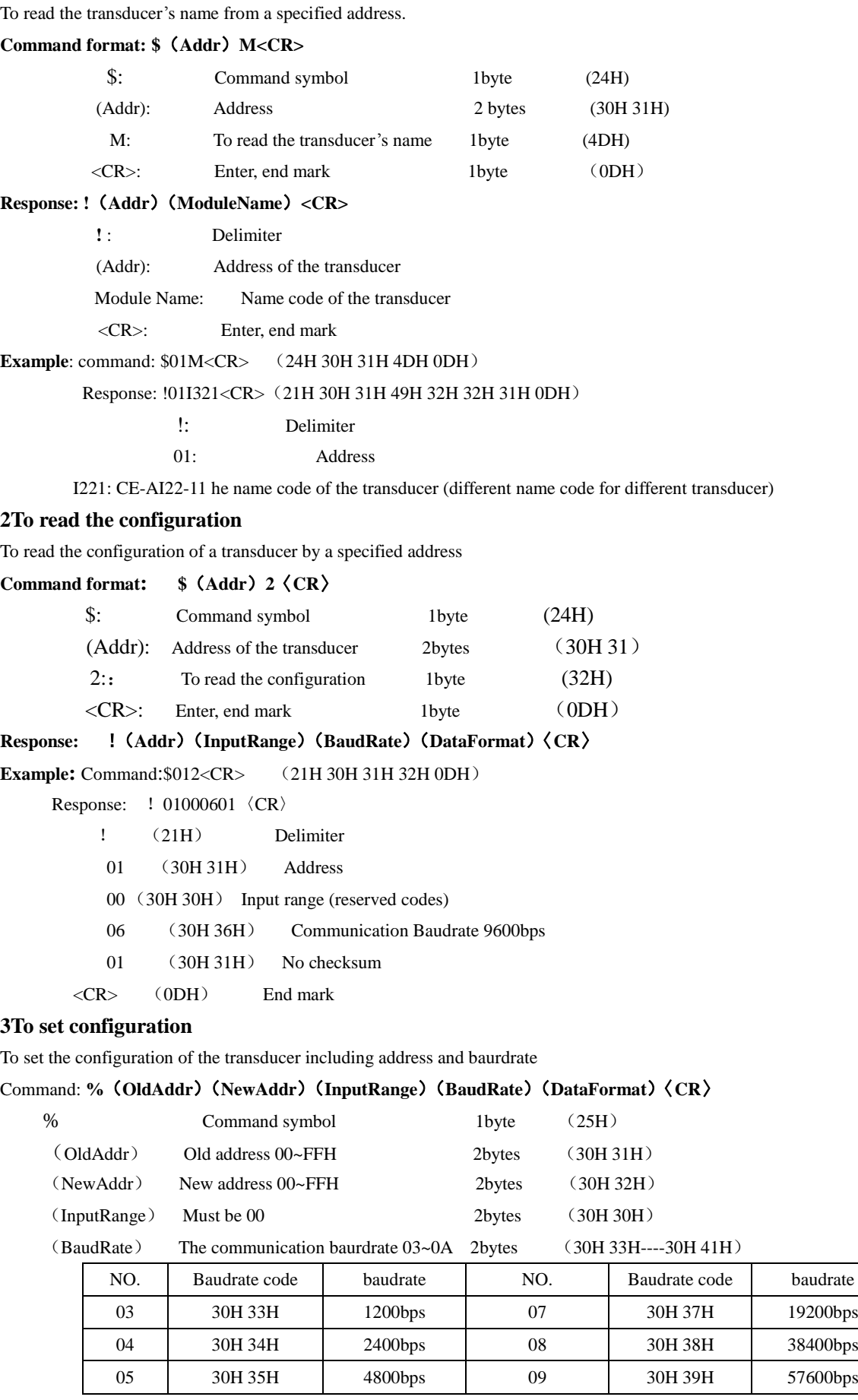

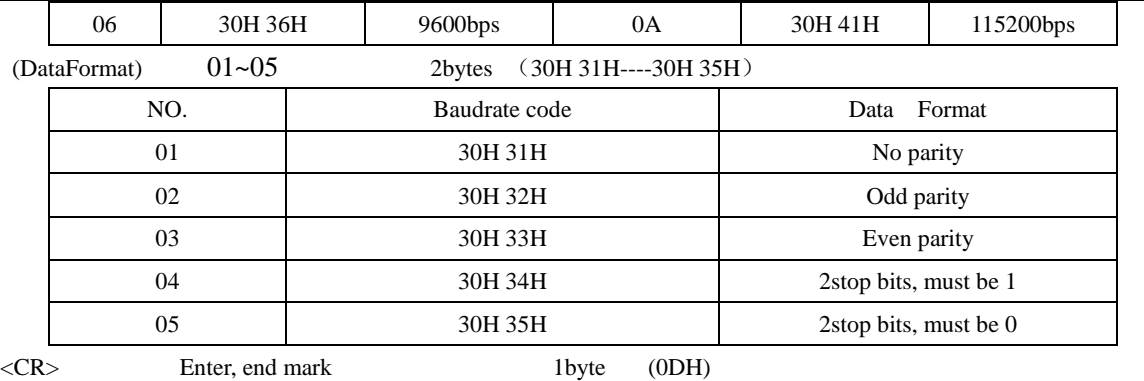

Response: !(**Addr**)〈**CR**〉

**Example:** command: %0102000701〈CR〉(25H 30H 31H 30H 32H 30H 30H 30H 37H 30H 31H 0DH) Response: !02〈CR〉(21H 30H 32H 0DH)

This command successfully changed the address of the transducer from 01 to 02, its new baudrate is 19200bps.

#### **4 To read all date**

To read all real-time data from a specified transducer. The sequence of data is: Ia, Ic

Command: **# (Addr)** A<CR> (23H 30H 31H 41H 0DH) Assume the address is 01

Response: >(Data Ia)Data Ic)<CR>

For example: I nominal range is 100A; If the output data is  $+1.0000$  the actual value I=+1.0000 $\times$ 100I=+100.000A

**Example**: suppose the standard current range Io=100I

Command: #01A<CR> (23H 30H 31H 41H 0DH)

Response: >+1.0000+1.0000<CR>

Then:  $Ia=+1.0000 \times Io=+1.0000 \times 100A=100.00A$ 

 $Ic=+1.0000\times Io=+1.0000\times 100A=100.00A$ 

#### **7 Internal commands**

A group of internal calibrating commands was set for calibration of the CE-AJ product: ( Note: the second byte and the third byte of following four commands are address codes of transducer, the default address codes of all transducers were set to "01" before they are delivered.

Command format  $\&$ (Addr) (Order) <CR>

- Calibrating command of zero adjusting for DC: \$011<CR>(24H 30H 31H 31H 0DH)
- Calibrating command of zero adjusting for AC: \$013<CR> (24H 30H 31H 33H 0DH)

For above two commands, each return 22 bytes of data.

- Reset command:  $@$  C E A F W CR (40H 43H 45H 41H 46H 57H 0DH)
- The address codes of transducers will be reset to "01" and the buad rate will be reset to 9600bps by the reset command whatever the previous address codes and buad rate of the transducers are. Four bytes of data will be responded from the transducer after receiving the reset command. This command can not be used in the network; otherwise it will cause bus conflict.
- Data Acquisition AD reset command:  $@$  C E A A D CR (40H 43H 45H 41H 41H 44H 0DH)

When the product is subject to interference, read the data anomalies do not update the situation can try to use this command to reset

the AD chip, so that the data acquisition chip to work again.

Please contact your shipper when user needs recalibrate the product. Our technicians will help you to recalibrate by using other internal command.

#### **8 1-phase intelligent power isolation transducer MODBUS communication protocol**

#### **1 Format of message**

(1)Function code 03H--- to read the contents of registers from the slave equipment

The message from the master equipment:

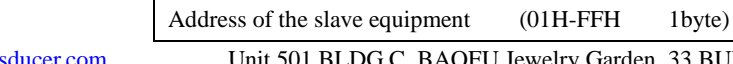

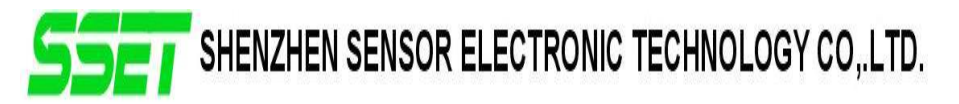

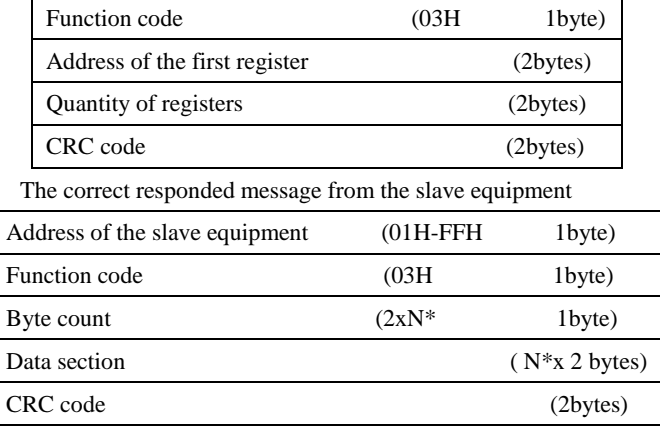

(2) Function code10H---to set data of registers of the slave equipment

The message from the master equipment

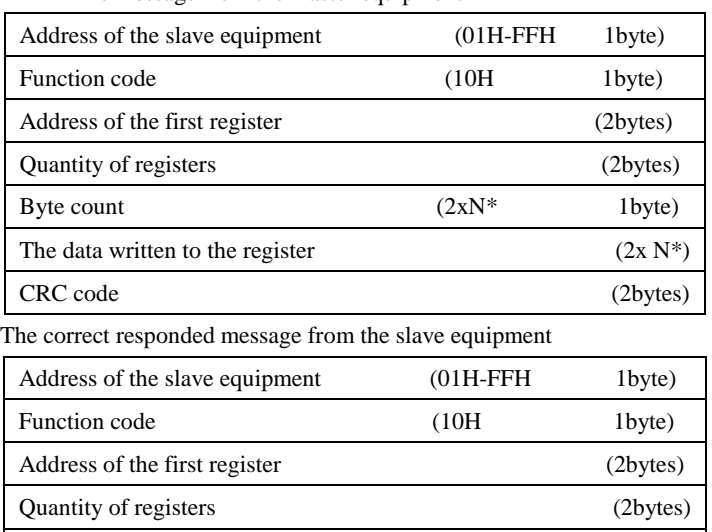

Note: 1 For all address of registers, quantity of registers and contents of registers (data ), the high order byte is before their low order byte. But the low order byte of CRC code is before its high order byte.

CRC code (2bytes)

2 the length of the register is 16bits (2 bytes).

#### **2Format of commands and explanation of the registers**

(1)List of definitions of registers for electrical parameters data:

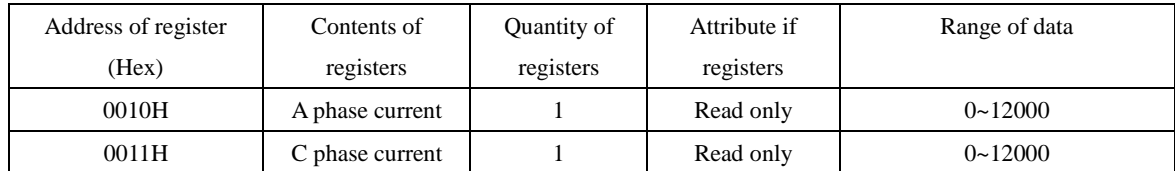

(2) List of definitions of registers for transducer"s name, address and baudrate:

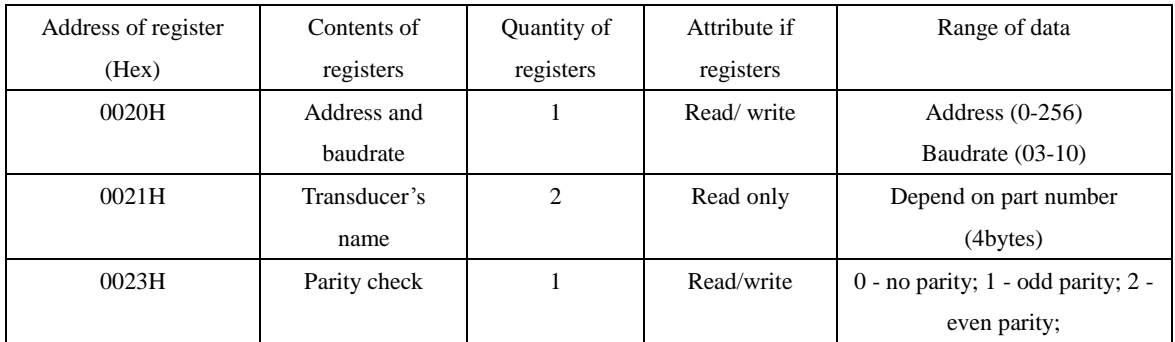

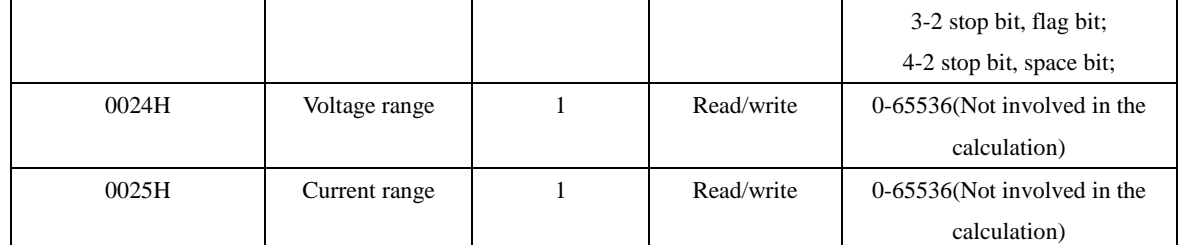

#### (3) The explanation of register " to clear the data of energy"

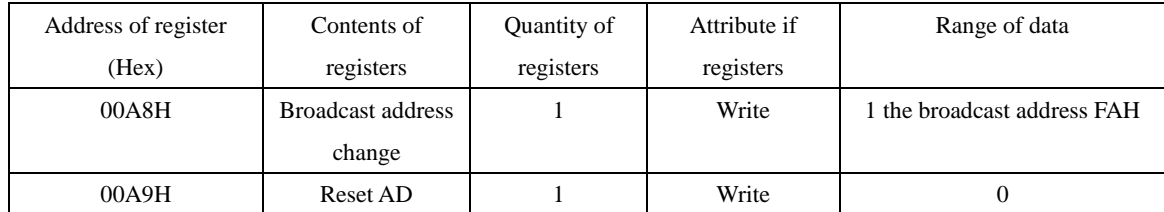

#### (4)Example:

For all address of registers, quantity of registers and contents of registers (data ), the high order byte is before their low order byte. But the low order byte of CRC code is before its high order byte.

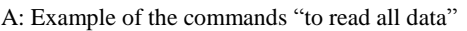

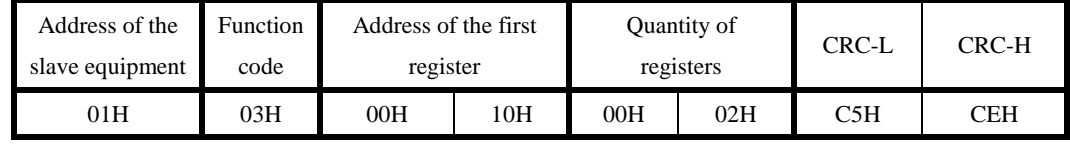

Note: 00H is the high order byte of the register, 10H is the low order byte of the register

The data output sequence is shown in the 'Electrical Parameter Data Register Definition Table'

B: Example for the commands "to modify the address and baudrate":

(Change the address from 01 to 02, set new baudrate to 9600pbs <code 06>)

| Address of<br>the slave<br>equipment | Function<br>code | Address of the<br>first register |     | Quantity of<br>registers |     | Data bytes<br>count |     | Data written to<br>register | CRC-L | CRC-H |
|--------------------------------------|------------------|----------------------------------|-----|--------------------------|-----|---------------------|-----|-----------------------------|-------|-------|
| 01H                                  | 10H              | 00H                              | 20H | 00H                      | 01H | 02H                 | 02H | 06H                         | 20H   | 52H   |

Note: Code for baudrate setting: 03--1200bps 04--2400bps 05--4800bps 06--9600bps 07--19200bps 08--38400bps

09--57600bps 0A--115200bps

C: Example for the command "to read the transducer's name and configuration"

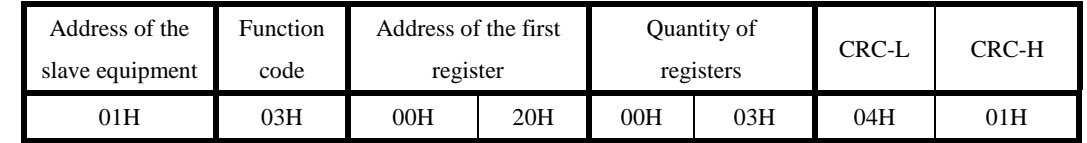

#### D: Example for the command "to modify the parity mode" (to odd parity mode)

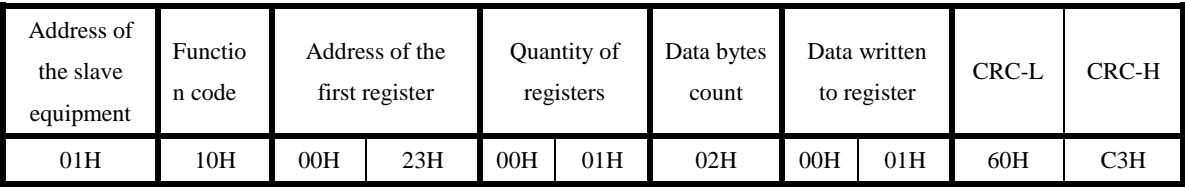

E: Example for the broadcast command: "to modify the address to 1"

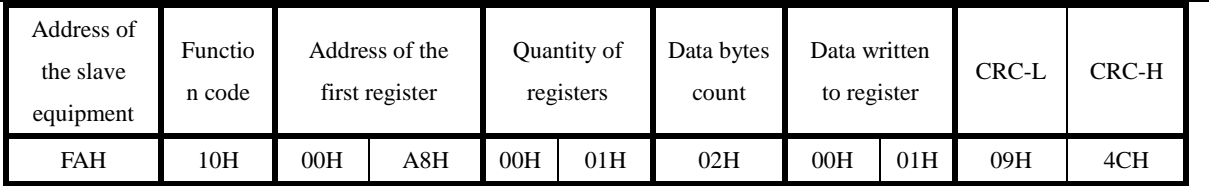

### **3 Data**

List of the format of data responded after the read command(suppose the read value of voltage is 380V)

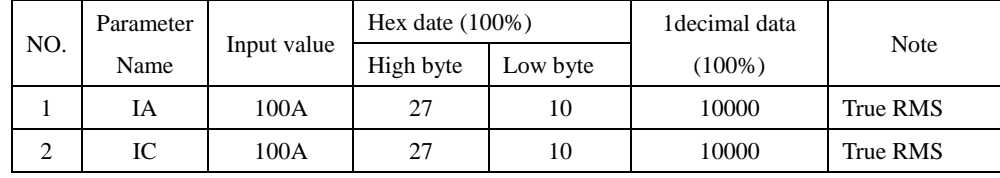

(1) Format of the data of current

2 bytes sign + data( no sign for AC voltage and AC current)

Range of the data: -12000~+12000

Meaning of the data: 10000 correspond to the rated value. For example, when the maximum value of input current is 5.000A, the expected output value is 10000D or 2710H and 25.000A correspond to 5000D or 1388H of the expected output value.

8-bit low order byte (responded data)

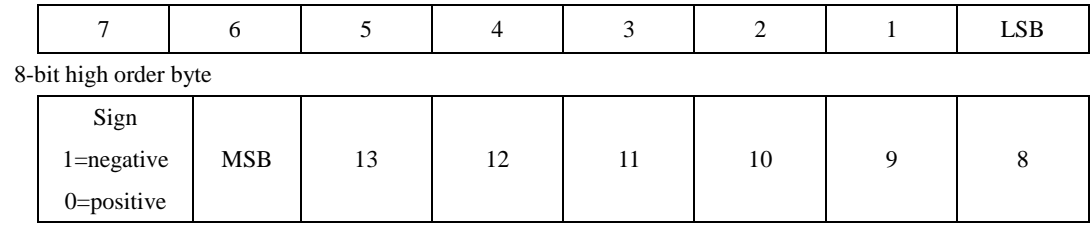

(2) Calculation of current:

i=I/10000\*current range (A)

 Thereinto: I---- the data of current received by the master equipment.(2 bytes, high order byte ahead, the MSB is sign bit) Please contact us if you need some internal calibrating commands for zero input calibration.

### **9 Frequently Asked Questions**

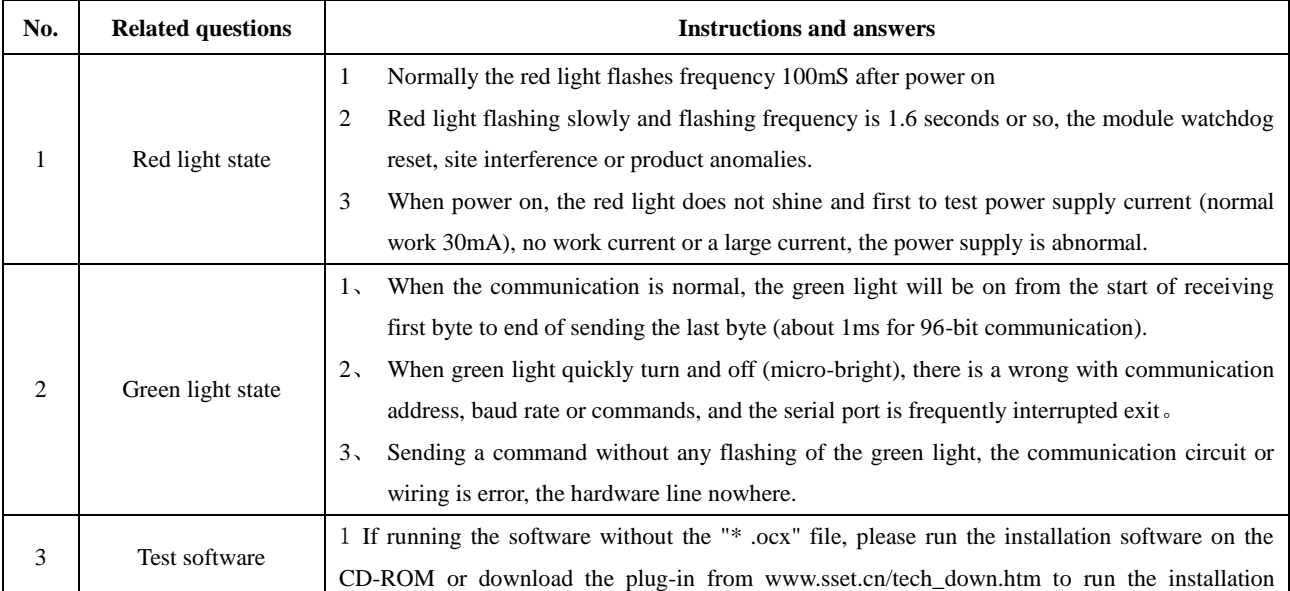

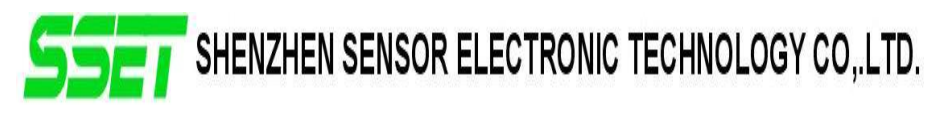

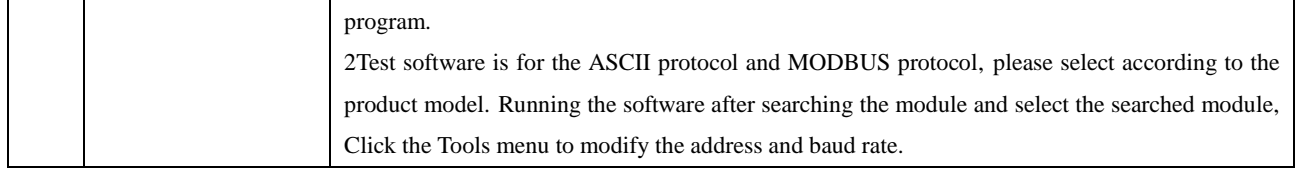